# **องค์ความรู้ เรื่อง**

**การประยุกต์ใช้ Application ของ Google และ Microsoft** 

**ด้วยระบบ E-mail มหาวิทยาลัยราชภัฏอุดรธานี**

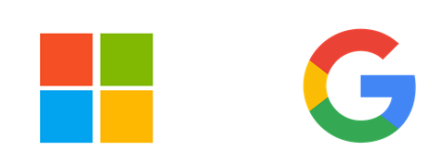

**คณะกรรมการการจัดการความรู้ ศูนย์คอมพิวเตอร์ สำนักวิทยบริการและเทคโนโลยีสารสนเทศ มหาวิทยาลัยราชภัฏอุดรธานี**

การจัดทำคู่มือปฏิบัติงานการประยุกต์ใช้ Application ของ Google และ Microsoft ด้วยระบบ E-mail ้มหาวิทยาลัยราชภัฏอุดรธานี ในครั้งนี้มีวัตถุประสงค์เพื่อให้บุคลากรและนักศึกษามหาวิทยาลัยราชภัฏอุดรธานี มี ความรู้ความเข้าใจในการประยุกต์ใช้ Application ของ Google และ Microsoft ด้วยระบบ E-mail มหาวิทยาลัยราชภัฏอุดรธานีที่ถูกต้อง และใช้คู่มือเล่มนี้เป็นเป็นแนวทางในการปฏิบัติงานและการเรียนการสอนให้ มีประสิทธิภาพและเป็นไปในทิศทางเดียวกัน

้สำหรับคู่มือเล่มนี้ทางคณะผู้จัดทำได้รวบรวมจากตำราวิชาการ เว็บไซต์ ของผู้ทรงคุณวุฒิ หลากหลาย ท่าน รวมถึงประสบการณ์การทํางาน Application ต่างๆ เพื่อสนับสนุนการทำงานและการเรียนการสอน พร้อม ทั้งยกตัวอย่างประกอบ เพื่อให้เกิดความเข้าใจยิ่งขึ้น จึงหวังเป็นอย่างยิ่งว่าคู่มือเล่มนี้จะเกิด ประโยชน์และเป็น แนวทางในการติดตั้งเครื่องแม่ข่ายได้ในระดับหนึ่งแก่ผู้ที่สนใจศึกษาทุกท่าน ทั้งนี้หากเกิดข้อผิดพลาดประการใด คณะผู้จัดทําขอน้อมรับและยินดีรับคําติชม เพื่อนําไปปรับปรุงแก้ไขให้สมบูรณ์ยิ่งขึ้นไป

> คณะกรรมการการจัดการความรู้2565 สํานักวิทยบริการและเทคโนโลยีสารสนเทศ

**รู้จักกับ Application ของ Google**

# **Google Workspace for Education**

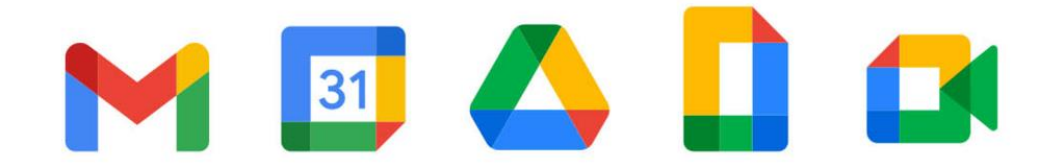

Application ของ Google สำหรับการใช้งานในมหาวิทยาลัย ได้ถูกรวบรวมอยู่ในชุดเครื่องมือที่ถูก เรียกว่า Google Workspace for Education ที่รวบรวม Application ต่างๆที่คุณคุ้นเคยเข้าไว้ด้วยกัน โดยจะมี Application ที่เหมาะสำหรับการทำงาน การเรียนการสอนมากมายให้เลือกใช้งาน ไม่ว่าจะเป็น

Gmail – ที่อยู่อีเมลที่เป็นชื่อโดเมนมหาวิทยาลัย @udru.ac.th Calendar – การนัดหมายการประชุม และปฏิทินออนไลน์ Google Drive – พื้นที่จัดเก็บไฟล์ และข้อมูลบนคลาวด์ ที่ได้มากกว่า Free Gmail ถึง 2 เท่า Docs, Sheets, Slides, Forms – เครื่องมือสำหรับทำงานร่วมกันแบบเรียลไทม์ Google Meet – Video Conference สำหรับองค์กร ปลอดภัย ใช้งานง่าย Classroom – สร้างห้องเรียนออนไลน์ และอื่นๆ อีกมากมาย

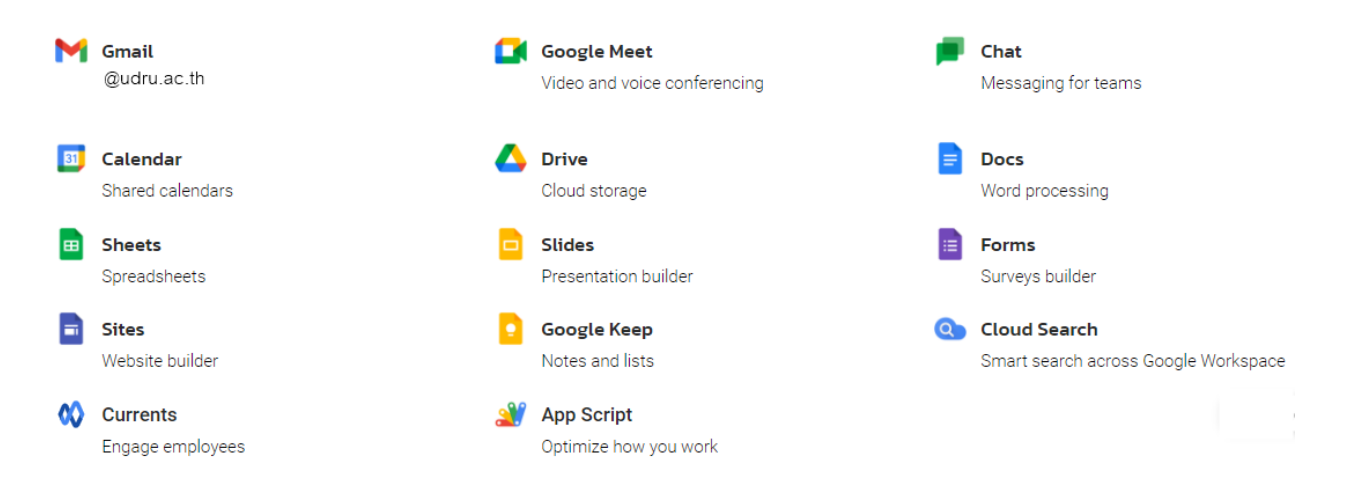

รองรับทุกความต้องการตั้งแต่การสอน เรียนรู้ เชื่อมต่อ และแบ่งปัน ไว้ในที่เดียวพร้อมทั้งยังสามารถเข้าถึงได้ทุกที่ จากทุกอุปกรณ์

มหาวิทยาลัยราชภัฏอุดรธานีได้นำผลิตภัณฑ์ Google Workspace for Education มาใช้อย่างเป็น ทางการในมหาวิทยาลัย เพื่อสนับสนุนการเรียนการสอน งานวิจัย และการปฏิบัติงานภายในมหาวิทยาลัย ภายใต้ โดเมน @udru.ac.th เพื่อเป็นเครื่องมือให้ นักศึกษา อาจารย์ และบุคลากรของมหาวิทยาลัย นำไปใช้ในการเรียน การสอน การทำงานร่วมกันในรูปแบบคลาวด์ ช่วยเพิ่มประสิทธิภาพการทำงาน ทำให้การติดต่อสื่อสาร แลกเปลี่ยนเรียนรู้ และทำงานร่วมกันได้จากทุกที่ทุกเวลา

### **ประโยชน์ของ Google Workspace for Education**

- 1. ปรับปรุงการทำงานและการเรียนการสอนในห้องเรียน สามารถใช้ประโยชน์จากเครื่องมือที่ใช้งานง่ายเพื่อ ช่วยให้ทำงานร่วมกันและเชื่อมต่อได้ดียิ่งขึ้น
- 2. เพิ่มประสิทธิภาพการทำงาน ช่วยประหยัดเวลาด้วยการจัดทำ จัดระเบียบ แชร์ และให้คะแนนได้ในที่ เดียว
- 3. ยกระดับผลงานของนักศึกษา ช่วยให้ศึกษาส่งผลงานที่ดีที่สุดด้วยเครื่องมือง่ายๆ เพื่อส่งเสริมการเรียนรู้
- 4. ปกป้องข้อมูลของมหาวิทยาลัย รักษาความปลอดภัยให้กับงาน ข้อมูลประจำตัวและความเป็นส่วนตัวด้วย ฟีเจอร์และการควบคุมความปลอดภัย

### **Application ที่น่าสนใจของ Google**

*1. Google Docs*

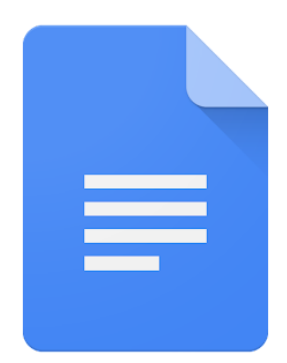

Google Docs เป็นโปรแกรมสำาหรับงานเอกสารทำาให้สามารถสร้างและแก้ไขข้อความบน เอกสารผ่านเบราว์เซอร์ของคุณ โดยที่ไม่ต้องมีซอฟต์แวร์ก็สามารถใช้งานได้ นอกจากนี้สามารถทำางาน พร้อมกันหลายๆ คนในไฟล์เดียวกันได้ และการเปลี่ยนแปลงบนเอกสารจะได้รับการบันทึกอัตโนมัติ

#### *2. Google Slide*

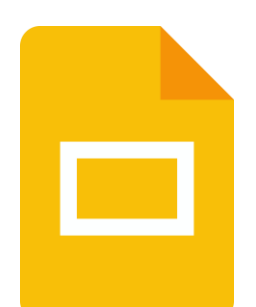

Google Slide เป็นโปรแกรมสำาหรับสร้างงานนำเสนอ (Presentation) ในรูปแบบต่างๆ เช่นเดียวกับ Microsoft PowerPoint ซึ่งมีความหลากหลายมากกว่า มีรูปแบบที่ทันสมัย โดยผู้ใช้สามารถ ใส่ข้อความ รูปภาพ ภาพเคลื่อนไหว เอฟเฟคเสียงดนตรีหรือ Template เพื่อเพิ่มความสวยงามและดึงดูด ความน่าสนใจให้แก่ชิ้นงานนำาเสนอ Google Slides สามารถทำางานได้โดยไม่ต้องติดตั้งโปรแกรม และ ยังสามารถทำางานร่วมกับผู้อื่นไปพร้อมๆกันได้ รองรับการทำงานบนอุปกรณ์ต่างๆ ไม่ว่าจะเป็นเครื่อง คอมพิวเตอร์ แท็ปเล็ตหรือสมาร์ทโฟน(ต้องดาวน์โหลดแอพพลิเคชั่น) สามารถทำางานได้ทุกที่ทุกเวลา ระบบจะมีการบันทึกแบบอัตโนมัติตลอดเวลาการทำงาน จึงไม่ต้องกังวลเรื่องไฟล์ข้อมูลจะสูญหาย

*3. Google Sheet*

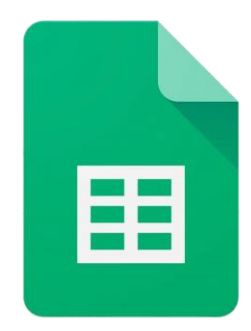

Google Sheet เป็นแอปพลิเคชันในกลุ่มของ Google Drive ซึ่งเป็นนวัตกรรมของ Google มีลักษณะการทำงานคล้ายกันกับ Microsoft Excel คือสามารถสร้าง Column, Row สามารถใส่ข้อมูล ต่างๆลงไปใน Cell (เซลล์) ได้ และคำนวณสูตรต่างๆ ได้

#### *4. Google Forms*

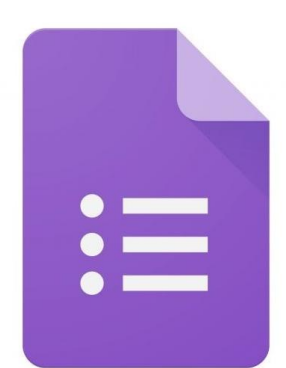

Google Forms เป็นส่วนหนึ่งในบริการของกลุ่ม Google Docs ที่ช่วยให้เราสร้างแบบ สอบถามออนไลน์ หรือใช้สำาหรับรวบรวมข้อมูลได้อย่างรวดเร็ว โดยที่ไม่ต้องเสียค่าใช้จ่าย ในการใช้งาน Google Form ผู้ใช้สามารถนำาไปปรับประยุกต์ใช้งานได้หลายรูปแบบ เช่น การทำแบบฟอร์มสำรวจ ความคิดเห็น การทำแบบฟอร์มสำรวจความพึงพอใจ การทำแบบฟอร์มลงทะเบียน และการลงคะแนน เสียง เป็นต้น

*5. Google Drive*

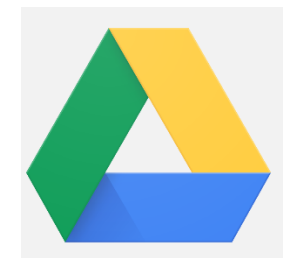

Google Drive เป็นบริการหนึ่งของ Google ไว้สำาหรับฝากไฟล์ต่างๆ ฟรีที่ Sever ของ Google โดยที่ส่งไฟล์ไปเก็บ หรือโหลดไฟล์มาใช้ผ่านอินเตอร์เน็ต ข้อดีคือทำาให้สามารถเปิดไฟล์งานจาก ทุกๆ ที่เพียงมีอินเตอร์เน็ต สามารถสร้างโฟลเดอร์เพื่อแบ่งแยกข้อมูลให้เป็นหมวดหมู่ได้ และยังสามารถ แชร์ (Share) ข้อมูลและโพลเดอร์ให้คนอื่นโหลดได้ ซึ่งสามารถใช้ได้ทั้งในมือถือ สมาร์ทโฟน (iOS และ Android) และคอมพิวเตอร์

#### *6. Google Site*

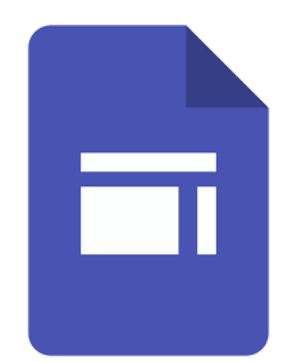

Google Site เป็นบริการสร้างหน้าเว็บไซต์ออนไลน์ ผู้ใช้งานสามารถสร้างเว็บไซต์ของตัวเอง ขึ้นมาใช้งานได้ ซึ่งจะมี Template ต่างๆให้เราได้เลือก การใช้งานก็เหมือนกับการสร้างเว็บบล็อกทั่วๆ ไป

*7. Google Classroom*

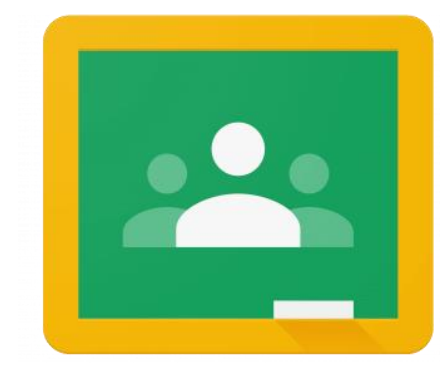

Google Classroom เป็นโปรแกรมหนึ่ง ถูกออกแบบมาเพื่อช่วยให้ครูสร้างและลดกระดาษใน การจัดเก็บ รวมทั้งคุณสมบัติที่ช่วยประหยัดเวลา เช่น ความสามารถในการสำาเนาเอกสาร Google ให้กับนักศึกษาแต่ละคน นอกจากนี้ยังสร้างโฟลเดอร์สำาหรับแต่ละบุคคลที่ได้รับมอบหมาย นักศึกษา สามารถติดตามงาน ที่ได้จากการกำาหนดบนหน้าและเริ่มต้นการทำงาน ด้วยเพียงไม่กี่คลิก อาจารย์ สามารถติดตามการทำงานว่าใครยังไม่เสร็จให้ตรงตามเวลา ยังสามารถแสดงความคิดเห็นแบบเรียลไทม์ และผลการเรียนในชั้นเรียน

*8. Gmail*

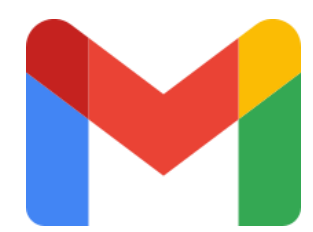

Gmail เป็นโปรแรกมใช้งานอีเมลได้อย่างปลอดภัย สะดวก และง่ายดาย ทำสิ่งต่างๆ ได้มากขึ้น ด้วยการผสานการทำงานร่วมกับ Google Chat, Google Meet และอีกมากมาย ทั้งหมดในที่เดียว

*9. Google Form*

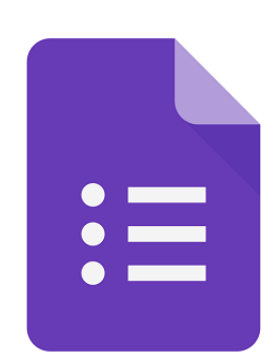

Google Form เป็นส่วนหนึ่งในบริการของกลุ่ม Google Docs ที่ช่วยให้เราสร้างแบบสอบถาม ออนไลน์ หรือใช้สำหรับรวบรวมข้อมูลได้อย่างรวดเร็ว โดยที่ไม่ต้องเสียค่าใช้จ่าย ในการใช้งาน Google Form ผู้ใช้สามารถนำไปปรับประยุกต์ใช้งานได้หลายรูปแบบอาทิ เช่น การทำแบบฟอร์มสำรวจความ คิดเห็น การทำแบบฟอร์มสำรวจความพึงพอใจ การทำแบบฟอร์มลงทะเบียน และการลงคะแนนเสียง เป็นต้น

## **การเข้าใช้งาน Application ของ Google ด้วยอีเมลของมหาวิทยาลัย ผ่านเครื่องคอมพิวเตอร์**

1. สามารถเข้าสู่ระบบได้ที่เว็บไซต์ www.google.com และคลิกเข้าสู่ระบบ

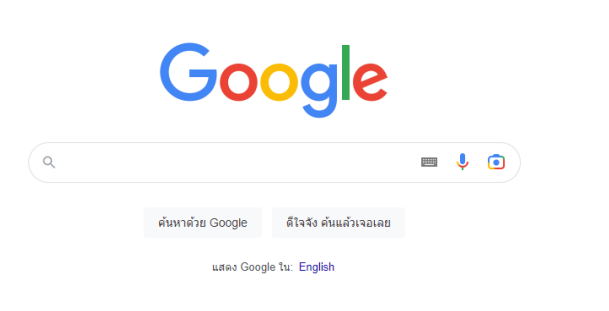

Gmail ค้นรูป ::: <mark>มาักสู่ระบบ</mark>

2. ใส่อีเมลของมหาวิทยาลัย โดยอีเมลของมหาวิทยาลัยจะลงท้ายด้วย @udru.ac.th

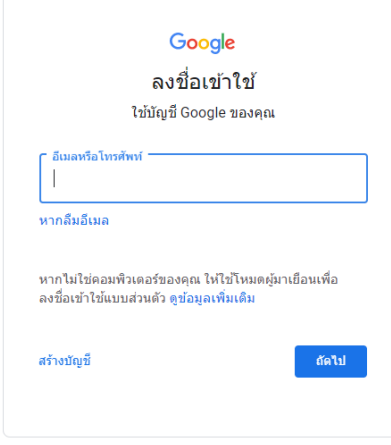

3. ใส่รหัสผ่านสำหรับเข้าใช้งาน ซึ่งรหัสผ่านจะได้รับจากศูนย์คอมพิวเตอร์

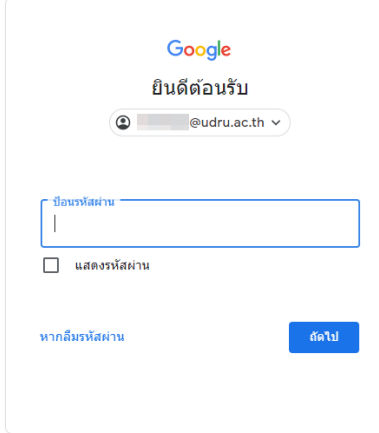

4. คลิกที่สัญลักษณ์ จุด 9 จุด ด้านมุมขวาบน จะปรากฏ Application ต่างๆ ให้เลือกใช้งานตามความ ต้องการ

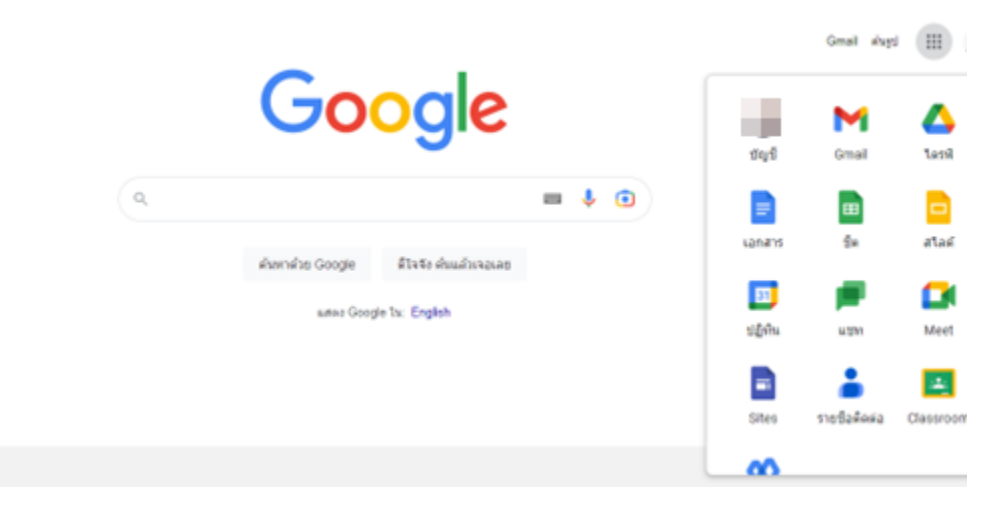

### **การเข้าใช้งาน Application ของ Google ด้วยอีเมลของมหาวิทยาลัย ผ่านโทรศัพท์มือถือ**

สามารถเข้าใช้งาน Application ของ Google ในโทรศัพท์มือถือได้ด้วยการติดตั้ง Application ที่ ต้องการใช้งาน แล้วลงชื่อเข้าใช้งานด้วยอีเมลและรหัสผ่านของมหาวิทยาลัย

#### **ปัญหาที่พบบ่อยในการใช้งาน Application ของ Google ด้วยอีเมลของมหาวิทยาลัย**

- 1. ลืมรหัสผ่าน
- สามารถขอรหัสผ่านได้ในระบบบริการบุคลากร หรือระบบบริการนักศึกษา และสามารถสามารถสอบถาม ข้อมูลเพิ่มเติมได้ที่ ศูนย์คอมพิวเตอร์
- 2. ไม่สามารถเข้าชั้นเรียนใน Google Classroom ได้
- นักศึกษาจะต้องขอรหัสการเข้าชั้นเรียนในรายวิชาที่ต้องการกับอาจารย์ผู้สอน
- 3. ไม่สามารถส่งงานใน Google Classroom ได้
- สาเหตุที่ไม่สามารถส่งงานใน Google Classroom ได้ เนื่องจากพื้นที่การใช้งานเต็ม โดยมหาวิทยาลัยได้ กำหนดพื้นที่ให้บริการกับนักศึกษาจำนวน 10 GB นักศึกษาจะต้องลบข้อมูลที่ไม่ได้ใช้งานใน Google Drive หรือ Google Photo รวมถึงการลบข้อมูลในถังขยะของ Application ทั้งสองนี้
- 4. ไม่เจอห้องเรียนใน Google Classroom
- ต้องสลับบัญชีที่เข้าใช้งาน จาก @gmail.com เป็นอีเมลของมหาวิทยาลัย
- 5. จะทราบได้อย่างไรว่าใช้งานพื้นที่ของ Google ไปเท่าไหร่แล้ว
- จะสามารถตรวจสอบพื้นที่การใช้งาน ของ Google ได้โดยเลือกที่หัวข้อ "พื้นที่เก็บข้อมูล" ใน Application Google Drive
- 6. ไม่สามารถ login ได้ให้ติดต่อผู้ดูแลระบบ
- เกิดจากการ ใส่รหัสผ่านผิดหลายครั้ง ทำให้ระบบปิดการทำงานของบัญชีนี้ชั่วคราว เพื่อป้องกันการ ลักลอบใช้บัญชี จะต้องรอประมาณ 30 นาที ระบบจะให้ login ได้อีกครั้ง

#### **รู้จักกับ Application ของ Microsoft**

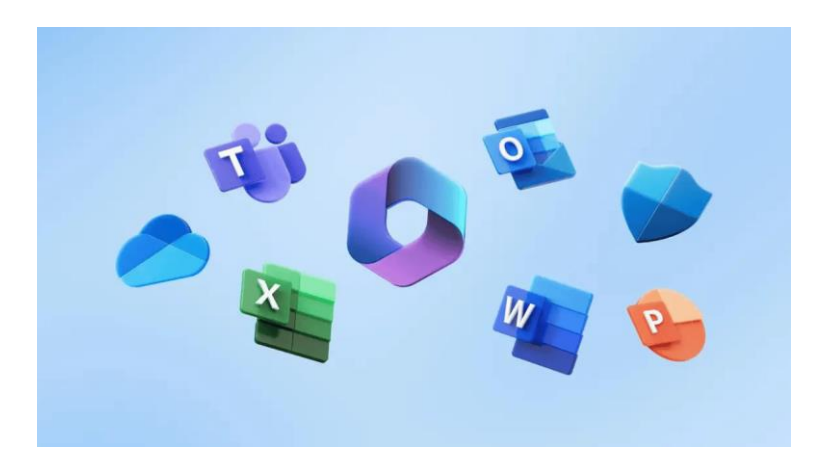

Application ของ Microsoft สำหรับการใช้งานในมหาวิทยาลัย ได้ถูกรวบรวมอยู่ในชุดเครื่องมือที่ถูก เรียกว่า Office 365 ที่รวบรวม Application ต่างๆที่คุณคุ้นเคยเข้าไว้ด้วยกัน โดยจะมี Application ที่เหมาะ สำหรับการทำงาน การเรียนการสอนมากมายให้เลือกใช้งาน ไม่ว่าจะเป็น

- Outlook สำหรับใช้งานอีเมล โดยจะมี Account คือ xxxx@365.udru.ac.th
- Calendar สำหรับบันทึกตารางเรียนหรือตารางงาน รวมถึงตารางนัดหมาย
- OneDrive พื้นที่เก็บข้อมูลออนไลน์
- SharePoint สำหรับสร้างเว็บไซต์ส่วนตัวหรือกลุ่ม
- Teams สำหรับการสื่อสาร ประชุม พูดคุย ติดต่อกัน
- Office Online Word, Excel, PowerPoint และ OneNote สำหรับใช้งานออนไลน์

และอื่นๆ อีกมากมาย

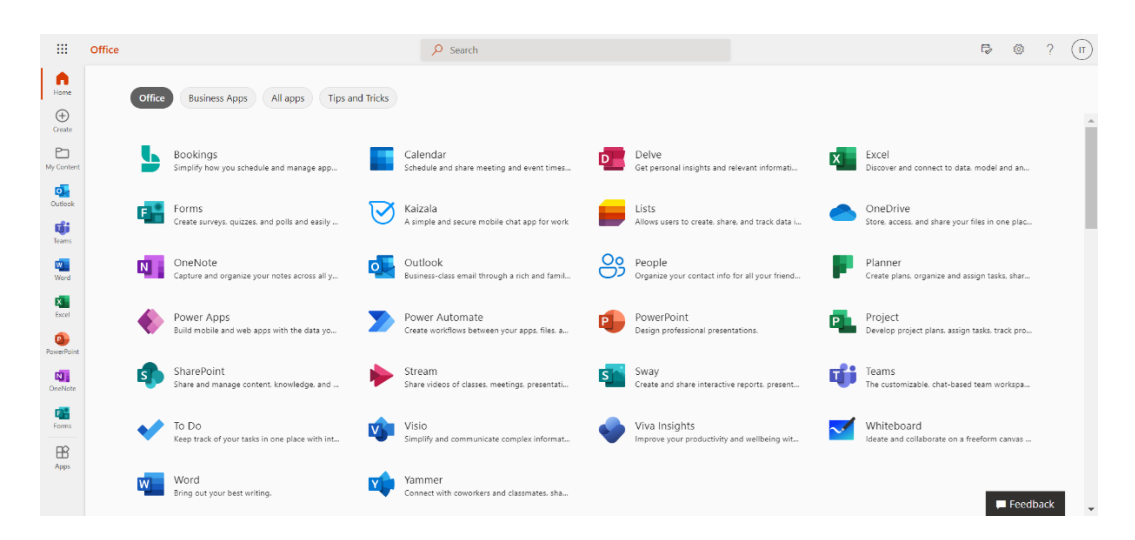

สามารถใช้งาน Application ได้บนทุกอปกรณ์ที่เชื่อมต่ออินเทอร์เน็ต เช่น Mobile Phone, Tablet, PC, Notebook

มหาวิทยาลัยราชภัฏอุดรธานีได้นำผลิตภัณฑ์ Office 365 มาใช้อย่างเป็นทางการในมหาวิทยาลัย เพื่อ สนับสนุนการเรียนการสอน งานวิจัย และการปฏิบัติงานภายในมหาวิทยาลัย ภายใต้โดเมน @365.udru.ac.th เพื่อเป็นเครื่องมือให้ นักศึกษา อาจารย์ และบุคลากรของมหาวิทยาลัย นำไปใช้ในการเรียนการสอน การทำงาน ร่วมกันในรูปแบบคลาวด์ ช่วยเพิ่มประสิทธิภาพการทำงาน ทำให้การติดต่อสื่อสาร แลกเปลี่ยนเรียนรู้ และทำงาน ร่วมกันได้จากทุกที่ทุกเวลา

#### **ประโยชน์ของ Office 365**

- 1. มีโปรแกรม Microsoft Office ติดตัวไปตลอดเวลา สามารถใช้งานได้บนทุกอปกรณ์ที่เชื่อมต่อ อินเทอร์เน็ต
- 2. มีพื้นที่ในการจัดเก็บข้อมูลขนาดใหญ่ OneDrive ซึ่งมีพื้นที่ให้บริการ 1 TB
- 3. รองรับการทำงานเอกสารร่วมกันหลายคนในงานเดียวกัน (ไฟล์เดียวกัน) ผ่านการแชร์ไฟล์บน OneDrive และ Microsoft Office

## **Application ที่น่าสนใจของ Microsoft**

*1. Outlook*

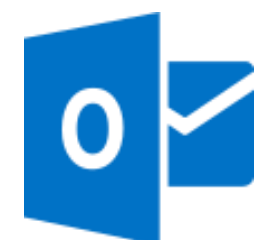

Outlook คือ โปรแกรมรับ-ส่งอีเมล สามารถบันทึกรายละเอียด ชื่อผู้ที่เราติดต่อเพื่อความสะดวก ในการส่งอีเมลถึงกัน บริหารจัดการเวลา การจดบันทึกและนัดหมายต่างๆ อย่างมีประสิทธิภาพ สามารถ กำหนดเวลานัดหมายที่สำคัญลงไว้บนปฏิทินและจัดการตารางนัดหมายเพื่อให้โปรแกรมแจ้งเตือนก่อนถึง เวลานัดหมาย

*2. WORD*

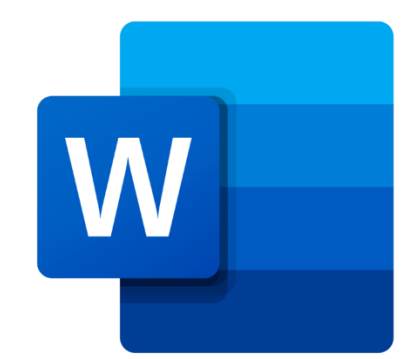

Word เป็นโปรแกรมแก้ไขเอกสารที่มีชื่อเสียงที่สุดในโลกซึ่งใช้โดยผู้คนนับล้าน สามารถเข้าถึงจาก คอมพิวเตอร์ใด ๆ เพื่อแก้ไขเอกสารได้ตลอดเวลาผ่านระบบระบบคลาวด์คอมพิวเตอร์สร้าง แก้ไข และ แบ่งปันเอกสาร ทำงานกับผู้อื่นแบบเรียลไทม์

*3. Excel*

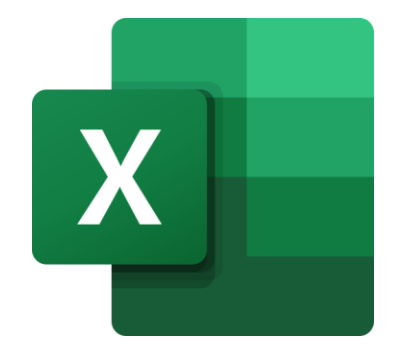

Excel เป็นเครื่องมือสำหรับจัดการข้อมูล ทำบัญชี คำนวณตัวเลข รวมทั้งนำเสนอข้อมูลเชิง ตัวเลขโดยเฉพาะ สามารถสร้าง แก้ไข และแบ่งปัน ทำงานกับผู้อื่นแบบเรียลไทม์

4. *Teams*

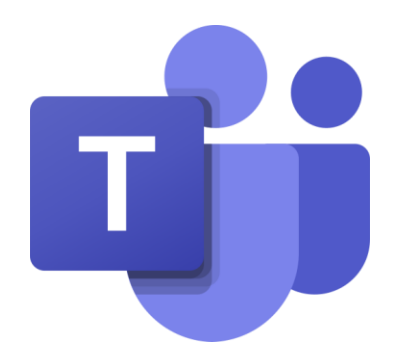

Microsoft Teams คือซอฟต์แวร์ เพื่อการสื่อสาร ประชุม พูดคุย ติดต่อกัน โดยเป็นซอฟต์แวร์ในชุด Microsoft 365 สำหรับการประชุมออนไลน์ เหมาะสำหรับนำมาประยุกต์ใช้ในการเรียนการสอนออนไลน์ สามารถแชร์สกรีน เปิดไมค์โครโฟน เปิดกล้อง กำหนดค่า ตั้งสิทธิ์ในการใช้งานกันได้ และยังสามารถใช้ได้ ทั้งในเครื่องคอมพิวเตอร์และโทรศัพท์มือถือ

*5. OneNote*

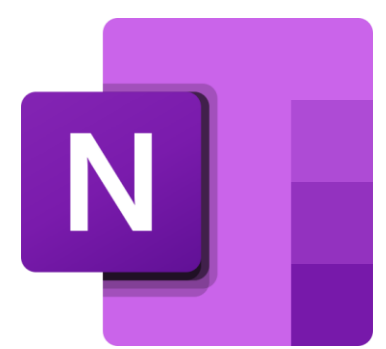

OneNote เป็นสมุดบันทึกดิจิทัลที่สามารถจดบันทึกและเก็บข้อมูลไว้ในที่เดียว ไม่ว่าอะไรก็ตามที่ ต้องการจดจำและจัดการในทั้งที่บ้าน ที่ทำงาน หรือที่มหาวิทยาลัย สามารถจัดระเบียบ พิมพ์ และแชร์ ใหม่ได้อย่างง่ายดาย และยังมีฟีเจอร์การค้นหาที่รวดเร็ว สามารถจัดเก็บสมุดบันทึกแบบออนไลน์และใช้ได้ จากทุกที่

*6. Forms*

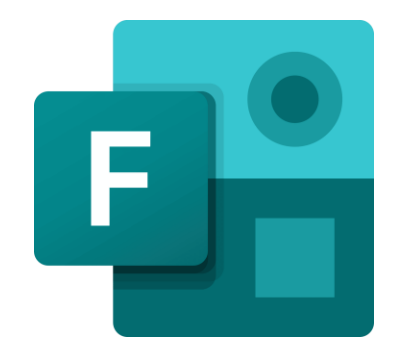

Forms เป็นเครื่องมือที่จะช่วยให้เราสามารถสร้างแบบฟอร์มออนไลน์ สร้างแบบสอบถาม สร้าง ข้อสอบ ได้แบบง่าย ๆ และมีรายงานสรุป อีกทั้งยังสามารถนำเอานำข้อมูลไปใช้งานต่อในรูปแบบของ Excel ได้ โดยสามารถใช้งานได้ผ่านเว็บบราวเซอร์

*7. Planner*

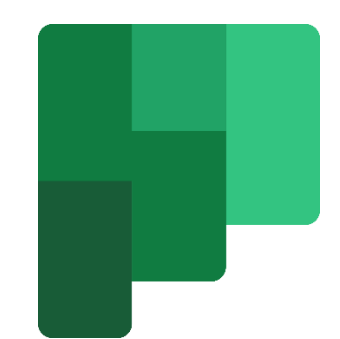

Planner เป็นแอปพลิเคชันสำหรับจัดการวางแผนโครงการหรืองาน โดยผู้ใช้และทีมสามารถเพิ่ม งาน, กำหนดงาน, แชร์ไฟล์, ติดต่อสื่อสารและทำงานร่วมกันอย่างมีประสิทธิภาพ ทั้งยังมีระบบสถิติและ ปฏิทินเพื่อช่วยให้เห็นภาพรวมของแผนงาน

*8. SharePoint*

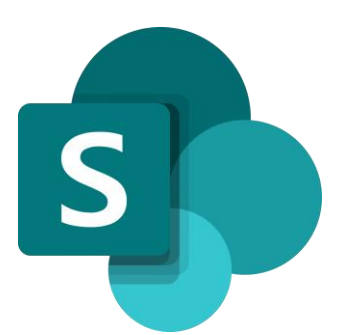

SharePoint เป็นแพลตฟอร์มในรูปแบบของเว็บไซต์ ที่ใช้สื่อสาร แลกเปลี่ยน ของคนทำงาน ร่วมกันในองค์กร ทำหน้าที่เป็นเสมือน Database บริหารจัดการไฟล์และโฟลเดอร์ต่าง ๆ และยังแชร์และ

กำหนดสิทธิ์ในการใช้งานได้อีกด้วย สามารถนำไปใช้งานร่วมกับแอปพลิเคชันอื่นๆเพื่อเก็บข้อมูลหรือเก็บ ไฟล์ได้

9. *Power BI*

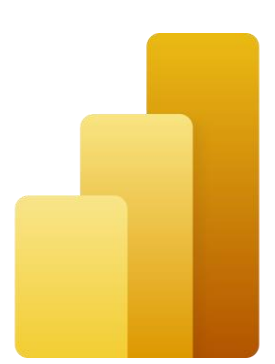

Power BI เป็นเครื่องมือในการวิเคราะห์ข้อมูลธุรกิจ (Business Analytics Tool) และสร้าง รายงาน สร้าง Dashboard ได้อย่างน่าสนใจ ให้ผู้ใช้งานเพื่อประกอบการตัดสินใจ แบบรวมศูนย์ สามารถ อัพเดตได้อย่างทันที อีกทั้งยังสามารถดูได้จากทุกๆ อุปกรณ์ ทั้งเครื่องคอมพิวเตอร์และโทรศัพท์มือถือ

**การเข้าใช้งาน Application ของ Microsoft ด้วยอีเมลของมหาวิทยาลัย ผ่านเครื่องคอมพิวเตอร์**

1. สามารถเข้าสู่ระบบได้ที่เว็บไซต์ www.office.com และคลิกลงชื่อเข้าใช้

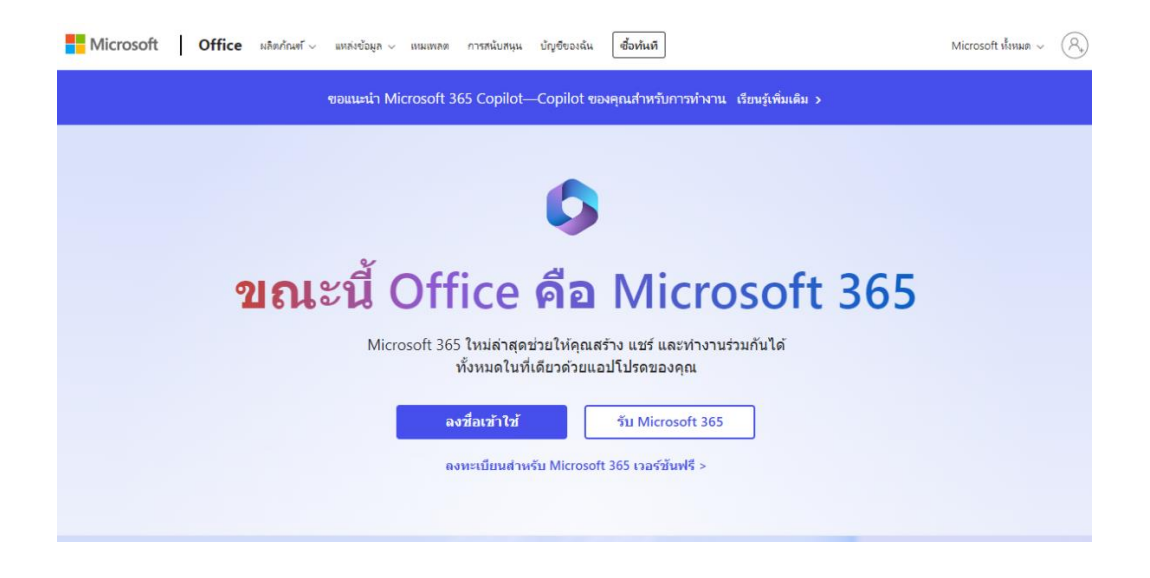

2. ใส่อีเมลของมหาวิทยาลัย โดยอีเมลของมหาวิทยาลัยจะลงท้ายด้วย @365.udru.ac.th

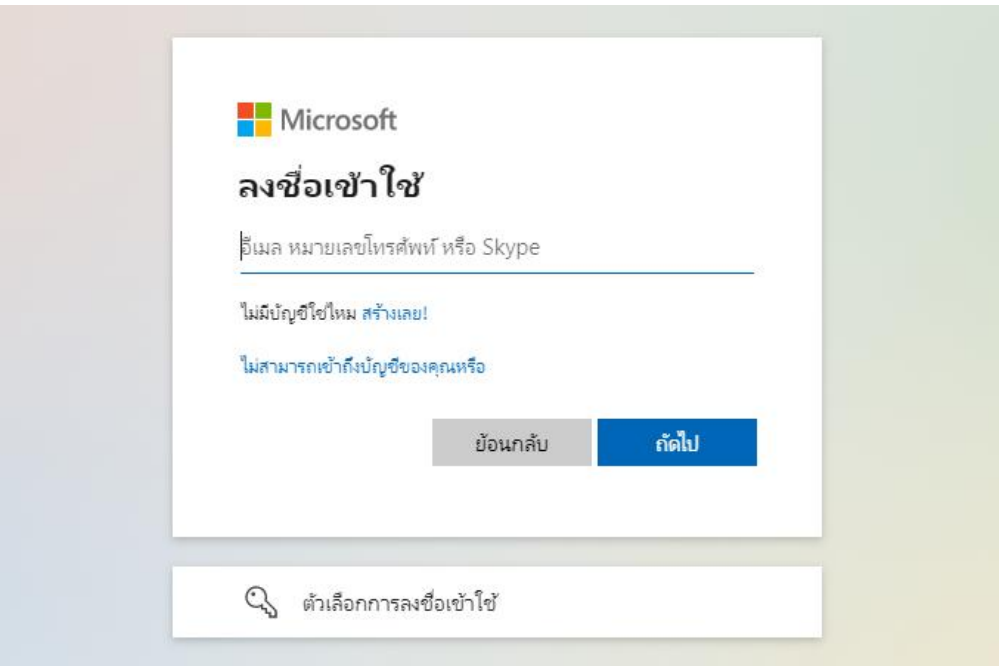

3. ใส่รหัสผ่านสำหรับเข้าใช้งาน ซึ่งรหัสผ่านจะได้รับจากศูนย์คอมพิวเตอร์

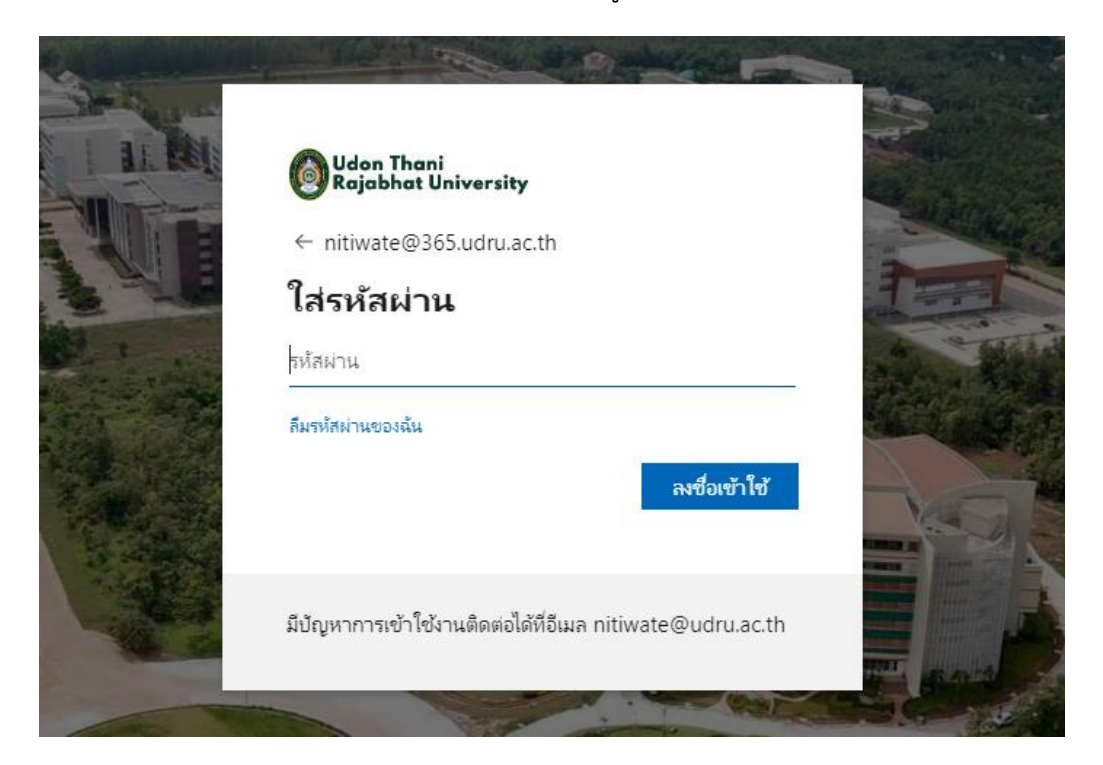

4. คลิกที่สัญลักษณ์ จุด 9 จุด ด้านมุมซ้ายบน จะปรากฏ Application ต่างๆ ให้เลือกใช้งานตามความ ต้องการ

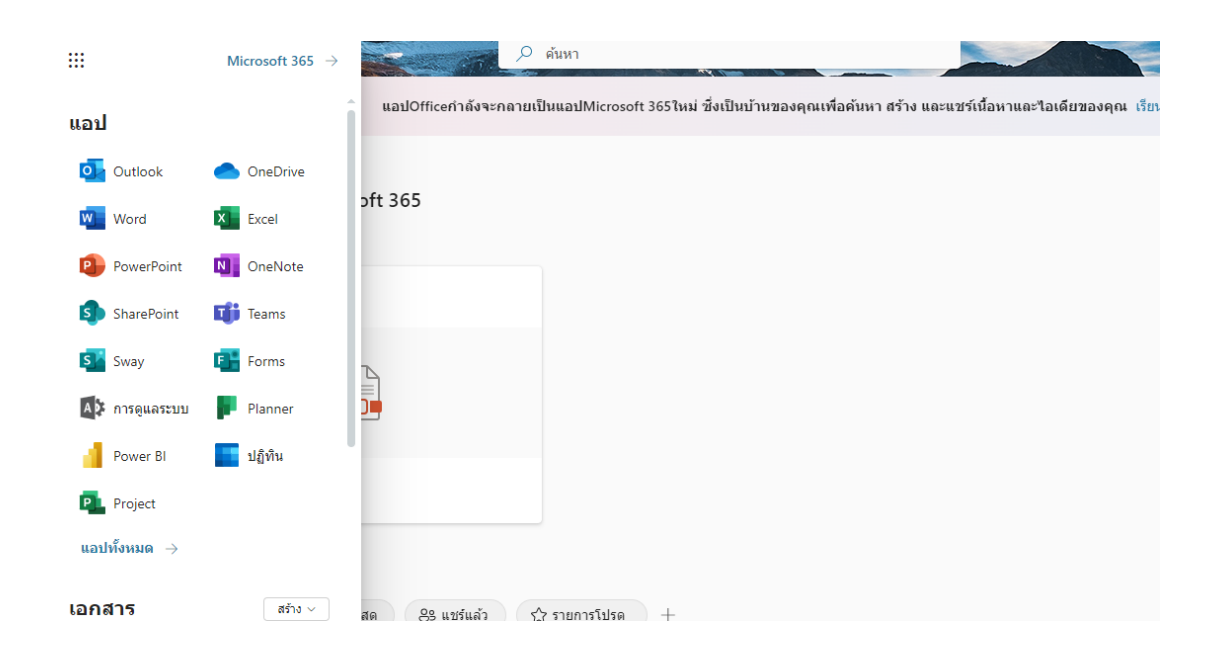

#### **การเข้าใช้งาน Application ของ Microsoft ด้วยอีเมลของมหาวิทยาลัย ผ่านโทรศัพท์มือถือ**

สามารถเข้าใช้งาน Application ของ Microsoft ในโทรศัพท์มือถือได้ด้วยการติดตั้ง Application ที่ ต้องการใช้งาน แล้วลงชื่อเข้าใช้งานด้วยอีเมลและรหัสผ่านของมหาวิทยาลัย

#### **ปัญหาที่พบบ่อยในการใช้งาน Application ของ Micrfosoft ด้วยอีเมลของมหาวิทยาลัย**

- 1. ลืมรหัสผ่าน
- สามารถขอรหัสผ่านได้ในระบบบริการบุคลากร หรือระบบบริการนักศึกษา และสามารถสามารถสอบถาม ข้อมูลเพิ่มเติมได้ที่ ศูนย์คอมพิวเตอร์
- 2. ไม่สามารถเข้า Team ใน Microsoft Teams ได้
- ผู้ที่ต้องการจะเข้าทีมจะต้องขอรหัสการเข้า Team หรือขอ invite จากเจ้าของ Team นั้น
- 3. ไม่สามารถใช้งาน Microsoft Office 365 ที่ติดตั้งในเครื่องคอมพิวเตอร์ได้
- ผู้ที่ต้องการใช้งาน Microsoft Office 365 ที่ติดตั้งในเครื่องคอมพิวเตอร์ จะต้องติดต่อขอเปิดสิทธิการใช้ งานที่ศูนย์คอมพิวเตอร์
- 4. จะสามารถดาวน์โหลดโปรแกรมเพื่อการศึกษาของ Microsoft ได้อย่างไร
- ใช้อีเมล @365 ของมหาวิทยาลัย login ที่เว็บไซต์ https://portal.azure.com เลือกหัวข้อ Student Benefits เพื่อดาวน์โหลดโปรแกรมได้
- 5. ไม่สามารถติดตั้ง Office 365 ในเครื่องคอมพิวเตอร์ได้
- ผู้ใช้งานจะต้องถอนการติดตั้ง Office ทุกเวอร์ชั่นที่อยู่ในเครื่องก่อนทำการติดตั้ง Office 365
- 6. ไม่ปรากฏโปรแกรม Power BI ให้เลือกใช้งาน
- ติดต่อผู้ดูแลระบบเพื่อเปิดสิทธิการใช้งาน โปรแกรม Power BI

# **ขั้นตอนการดาวน์โหลดโปรแกรมในโครงการ Azure Dev Tools for Teaching**

Azure Dev Tools for Teaching คือชุดเครื่องมือการเรียนการสอนของ Microsoft เพื่อให้นักเรียน นักศึกษาได้ใช้ซอฟต์แวร์และเครื่องมือพัฒนาต่างๆ เพื่อการศึกษา โดยไม่เสียค่าใช้จ่าย สามารถเข้าใช้งานด้วยอีเมล @365 ของมหาวิทยาลัย โดยมีขั้นตอนดังนี้

- 1. ใช้ อีเมล @365 ของมหาวิทยาลัย login ที่เว็บไซต์ <https://portal.azure.com/>
- 2. คลิก Explore

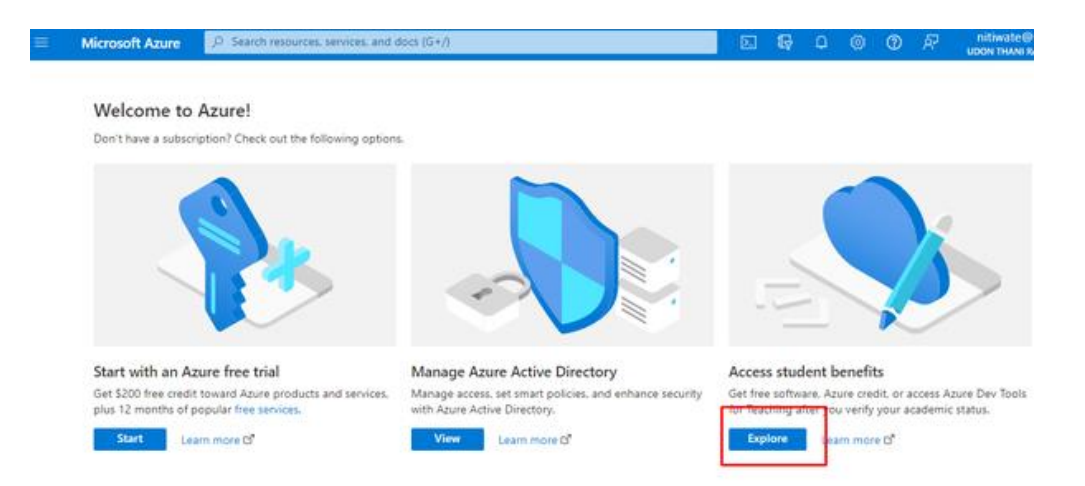

3. เลือก Software

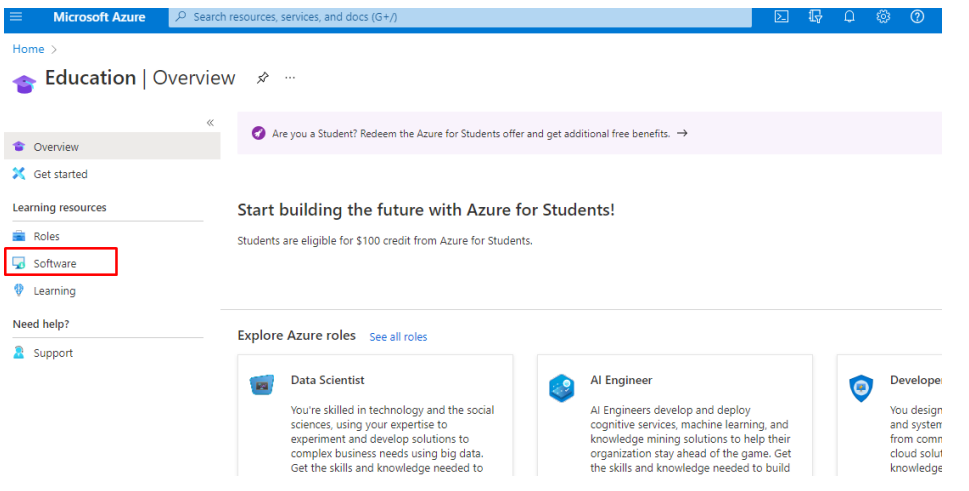

4. คลิกแถบสีม่วงเพื่อเข้าไปกรอกข้อมูลรับ Software เพิ่มเติม

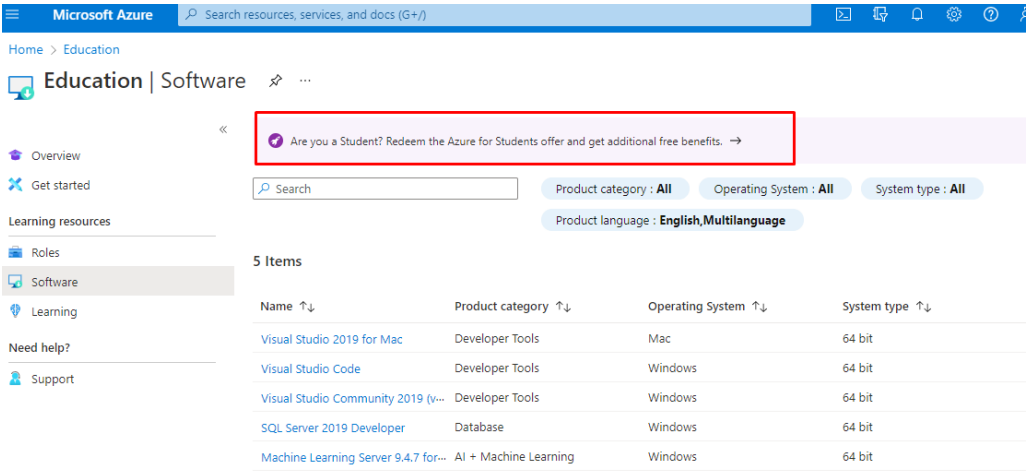

5. ในขั้นตอนการกรอกข้อมูลให้เอาเครื่องหมายถูกข้างบน Company VatID ออก

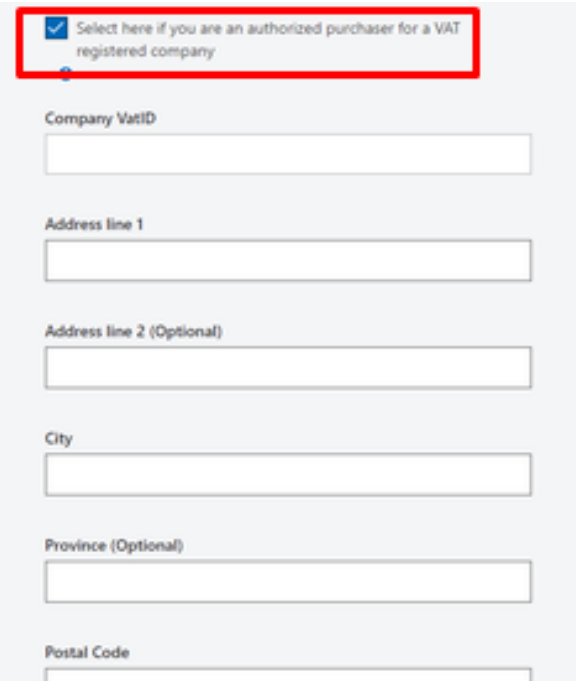

6. เมื่อกรอกข้อมูลครบถ้วน จะมีโปรแกรมให้เลือกดาวน์โหลด

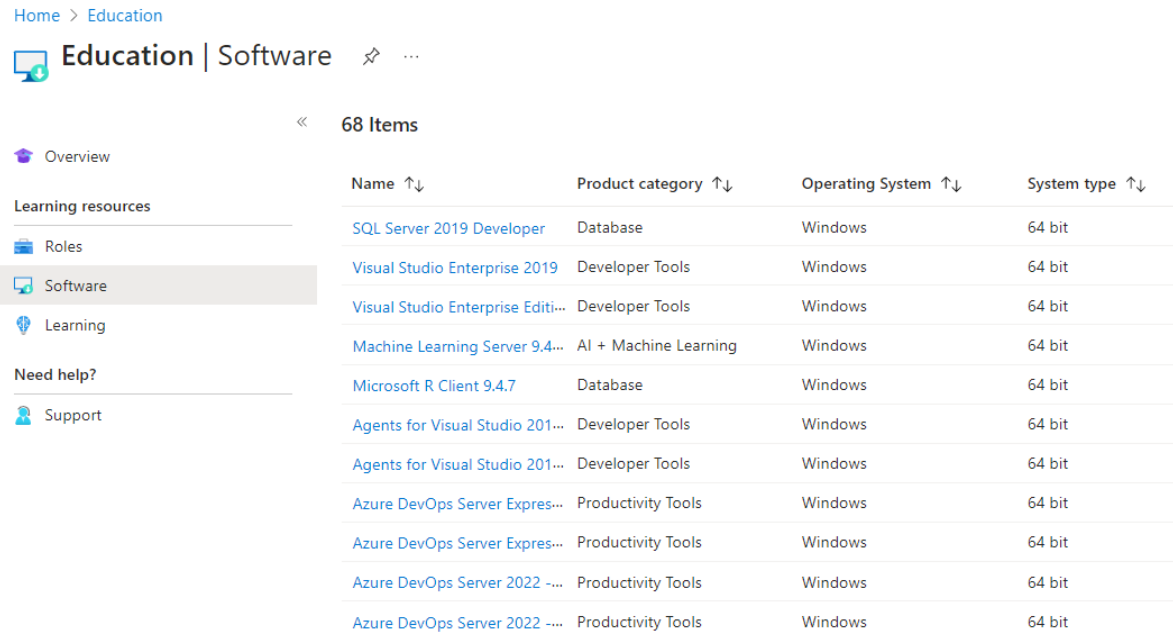

**การขอรหัสผ่าน Google และ Microsoft สำหรับบุคลากรมหาวิทยาลัยราชภัฏอุดรธานี**

**1.** Login เข้าสู่ระบบบริการบุคลากร

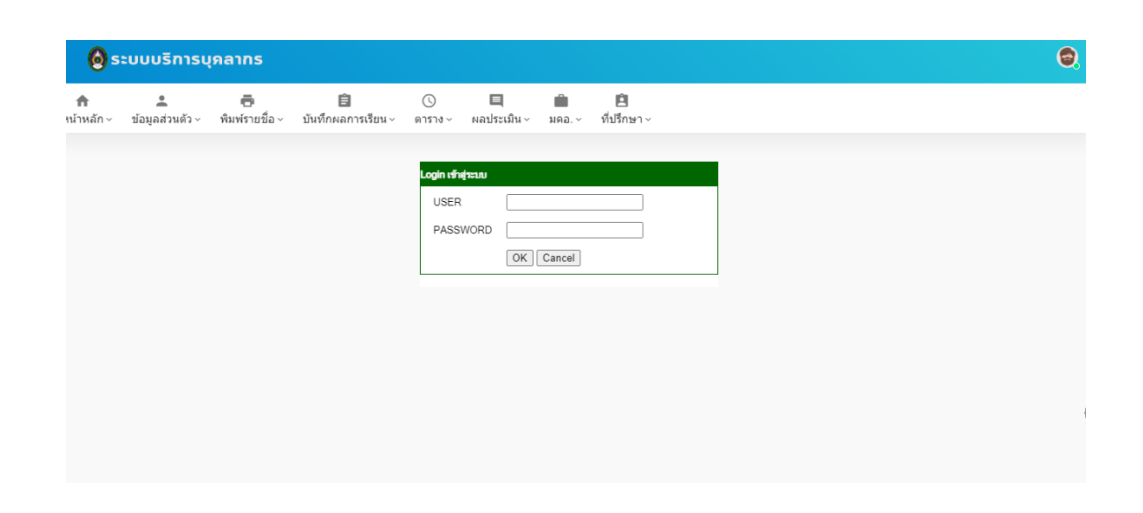

**2.** คลิกที่ ข้อมูลส่วนตัว -> บัญชีผู้ใช้ Google และ Microsoft

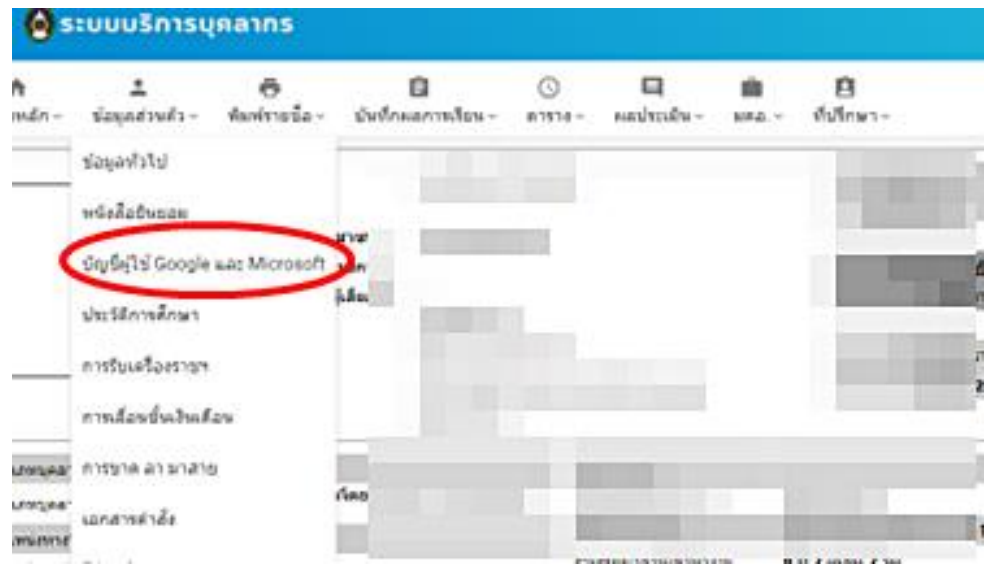

3. คลิก "ขอรหัสผ่านใหม่"

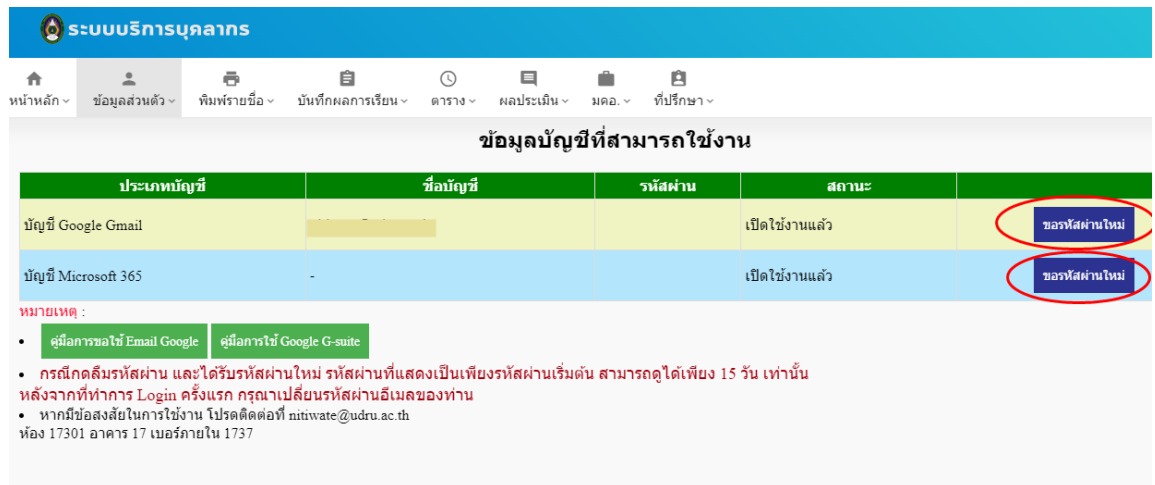

4. จะมีรหัสผ่านแจ้งกลับมาในช่องรหัสผ่าน

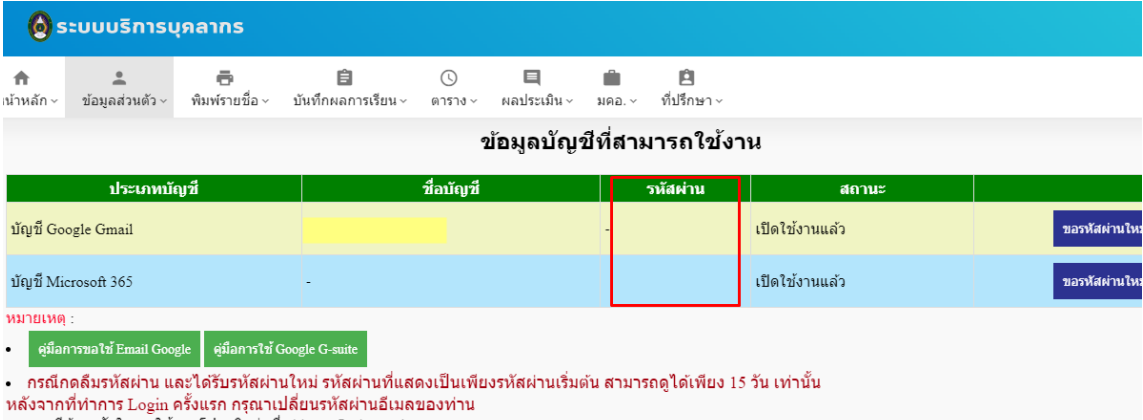

ง<br>- หากมีข้อสงสัยในการใช้งาน โปรดติดต่อที่ nitivate@udru.ac.th<br>ห้อง 17301 อาคาร 17 เบอร์ภายใน 1737

**การขอรหัสผ่าน Google และ Microsoft สำหรับนักศึกษามหาวิทยาลัยราชภัฏอุดรธานี**

1. Login เข้าสู่ระบบบริการนักศึกษาผ่านทางเว็บไซต์ [https://student.udru.ac.th](https://student.udru.ac.th/)

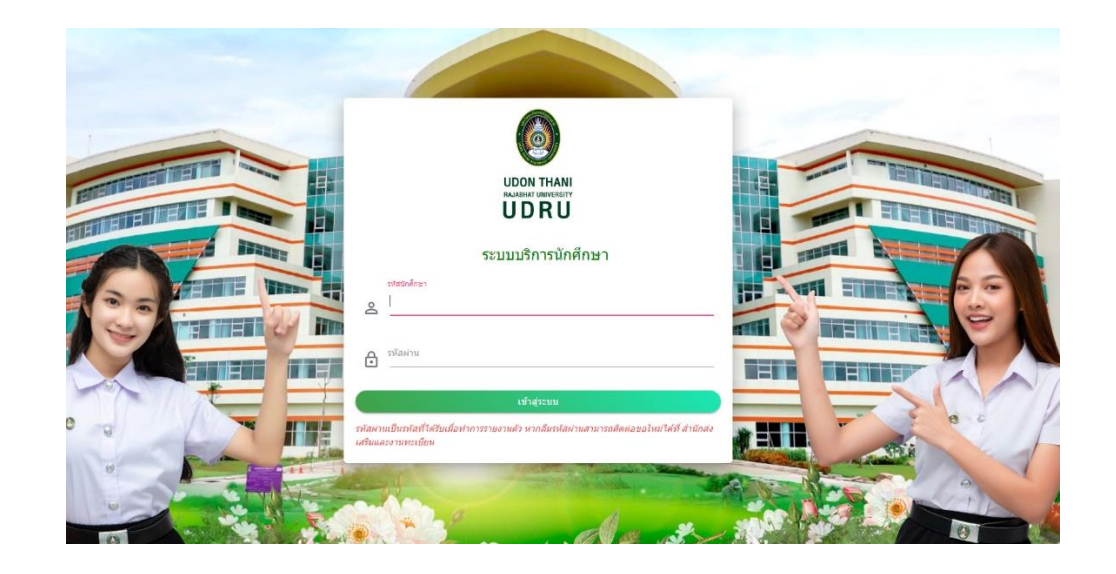

# 2. คลิกที่บัญชีผู้ใช้ Email

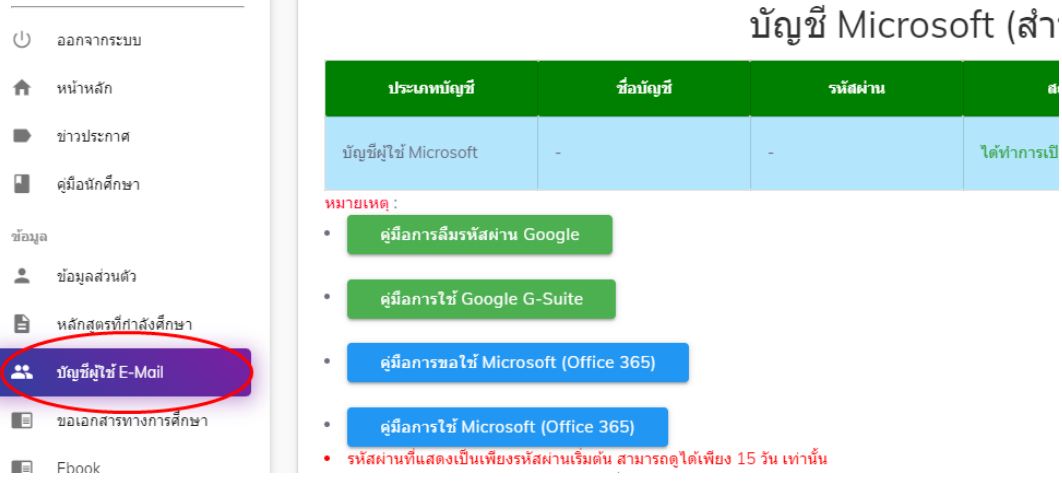

3. คลิกที่ "ขอรหัสผ่าน"

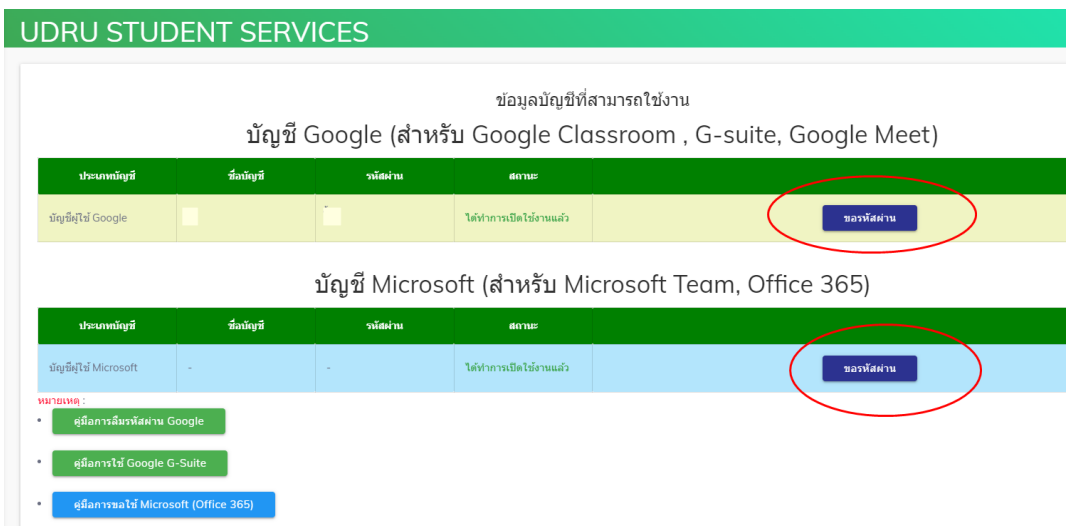

4. จะมีรหัสผ่านแจ้งกลับมาในช่องรหัสผ่าน

ข้อมูลบัญชีที่สามารถใช้งาน บัญชี Google (สำหรับ Google Classroom, G-suite, Google Meet ชื่อบัญชื ประเภทบัญชี รนัสผ่าน สถานะ ์<br>| ใต้ทำการเปิดใช้งานแล้ว| ี ขอรหัสผ่าน บัญชีผู้ใช้ Google บัญชี Microsoft (สำหรับ Microsoft Team, Office 365) ประเภทบัญชี ชื่อบัญชี รหัสผ่าน สถานะ ใต้ทำการเปิดใช้งานแล้ว ี<br>ขอรหัสผ่าน บัญชีผู้ใช้ Microsoft เมายเหต ์ คู่มือการใช้ Google G-Suite ์<br>ดูมือการขอใช้ Microsoft (Office 365) ์ คู่มือการใช้ Microsoft (Office 365) o.

# **ช่องทางการติดต่อเพื่อสอบถามข้อมูลการใช้งานอีเมลมหาวิทยาลัย**

- 1. หมายเลขโทรศัพท์ 0-4221-1040–1720 ต่อ 1731
- 2. ห้อง 17301 อาคาร 17
- 3. อีเมล nitiwate@udru.ac.th
- 4. Facebook "ศูนย์คอมพิวเตอร์ สำนักวิทยบริการและเทคโนโลยีสารสนเทศ มรภ.อุดรธานี"